ЦИФРОВОЙ МЕДИАРЕСИВЕР

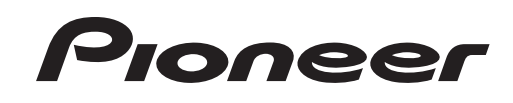

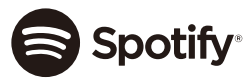

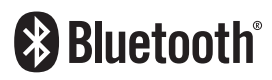

# **MVH-S610BT**

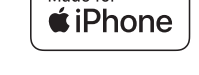

Made for

Руководство пользователя

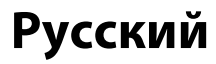

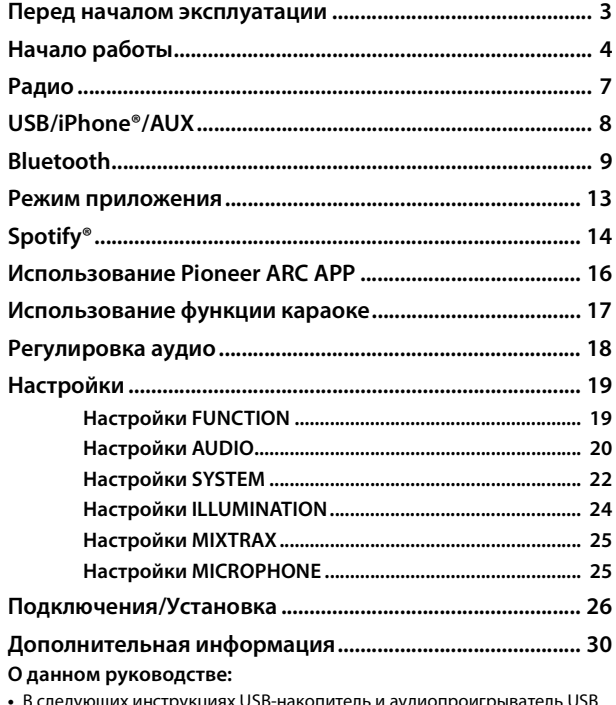

**•** В следующих инструкциях USB-накопитель и аудиопроигрыватель USB называются "USB-устройство".

**Содержание •** Если iPhone подключено к устройству, имя источника на устройстве будет отображаться как [iPod]. Обратите внимание, что данное устройство поддерживает только iPhone (iPhone 5 или более поздней версии) вне зависимости от имени источника (для получения дополнительной информации см. стр. [33](#page-32-0)).

# <span id="page-2-0"></span>Перед началом эксплуатации

Благодарим Вас за покупку этого изделия компании PIONEER

Для обеспечения правильности эксплуатации внимательно прочитайте данное руководство перед началом использования изделия. Особенно важно, чтобы Вы прочли и соблюдали инструкции, помеченные в данном руководстве заголовками ПРЕДУПРЕЖДЕНИЕ и ВНИМАНИЕ. Держите данное руководство под рукой для обрашения к нему в будущем.

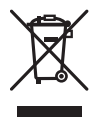

Если вы желаете утилизировать данное изделие, не выбрасывайте его вместе с обычным бытовым мусором. Существует отдельная система сбора использованных электронных изделий в соответствии с законодательством, которая предполагает соответствующее обращение, возврат и переработку.

Частные лица в странах Евросоюза. Швейцарии и Норвегии могут бесплатно возвращать использованные электронные изделия в специализированные пункты приема или в магазин (при покупке аналогичного нового устройства). Если Ваша страна не указана в приведенном выше перечне, обращайтесь в органы местного управления за инструкциями по правильной утилизации продукта. Тем самым Вы обеспечите утилизацию Вашего изделия с соблюдением обязательных процедур по обработке, утилизации и вторичной переработке и, таким образом. предотвратите потенциальное негативное воздействие на окружающую среду и злоровье люлей.

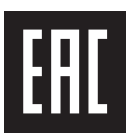

# А предупреждение

• Не пытайтесь самостоятельно производить установку или ремонт изделия. Установка или ремонт изделия лицами, не обладающими специальными

#### навыками и опытом работы с электронным оборудованием и автомобильными аксессуарами, могут создать опасность поражения электрическим током или иных инцидентов.

• Ни в коем случае не пытайтесь управлять устройством во время движения. Прежде чем использовать органы управления устройством, необходимо съехать с дороги и припарковать автомобиль в безопасном месте.

# $\mathbf A$  RHUMAHUF

- Не допускайте попадания жидкости на устройство. Это может повлечь поражение электрическим током. Кроме того, попадание жидкости в устройство может стать причиной его выхода из строя, перегрева и появления дыма.
- Всегда сохраняйте уровень громкости достаточно низким, чтобы были слышны звуки извне.
- Pioneer CarStereo-Pass предназначен для использования только в Германии.
- Данное изделие оценено на соответствие требованиям стандарта IEC 60065, "Аудио-, видео- и аналогичная электронная аппаратура. Требования безопасности" в условиях умеренного и тропического климата.

### При возникновении проблем

При неполадках в работе этого изделия свяжитесь с торговым представителем компании-произволителя или с ближайшим сервисным пунктом PIONEER.

# <span id="page-3-0"></span>**Начало работы**

# **Основные операции**

### **MVH-S610BT**

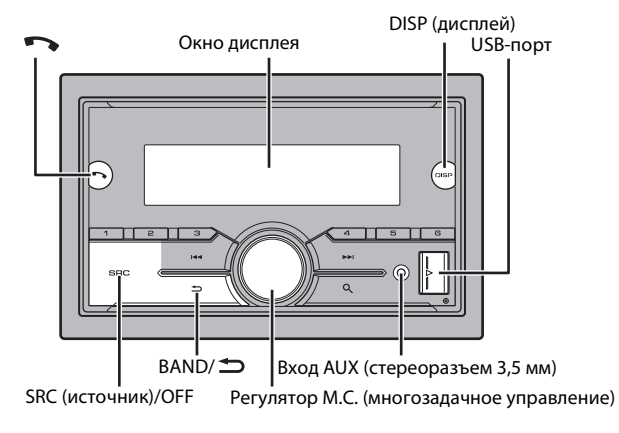

### **Часто используемые операции**

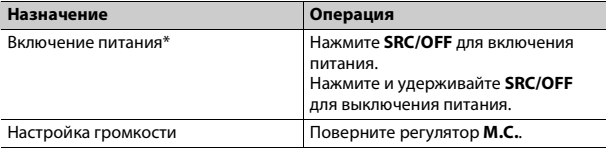

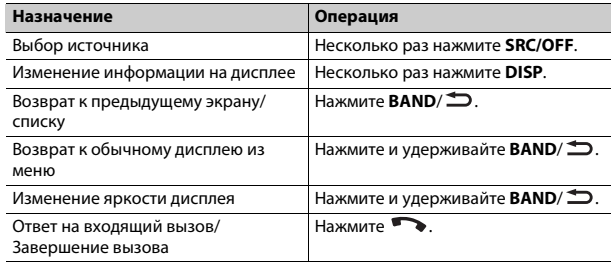

\* Когда голубой/белый провод этого устройства подключен к терминалу релейного управления автоматической антенны, антенна на автомобиле выдвигается при включении источника сигнала этого устройства. Чтобы втянуть антенну, выключите источник сигнала.

### **Индикация на дисплее**

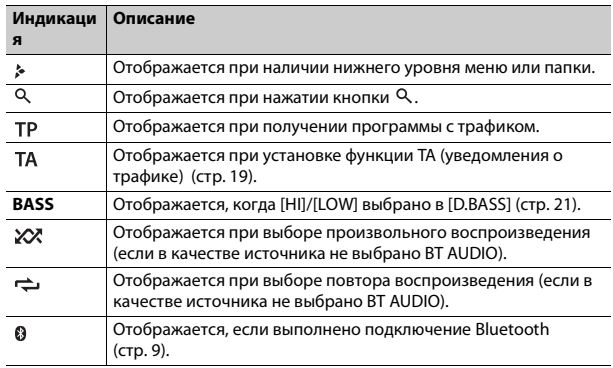

# **Сброс микропроцессора**

Сброс микропроцессора необходимо выполнить в следующих случаях:

- Перед использованием данного устройства в первый раз после установки
- При неисправной работе устройства
- При отображении на экране странных или неверных сообщений
- **1 Нажмите кнопку RESET концом стержня ручки или другим заостренным предметом.**

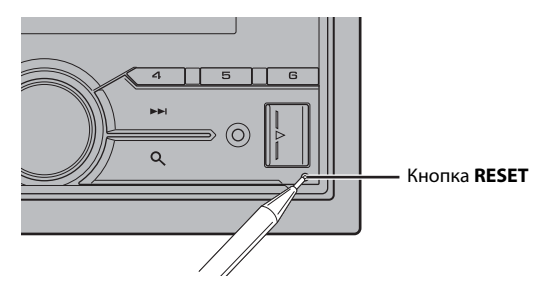

Для перехода к следующему пункту меню необходимо подтвердить выбор.

<span id="page-4-0"></span>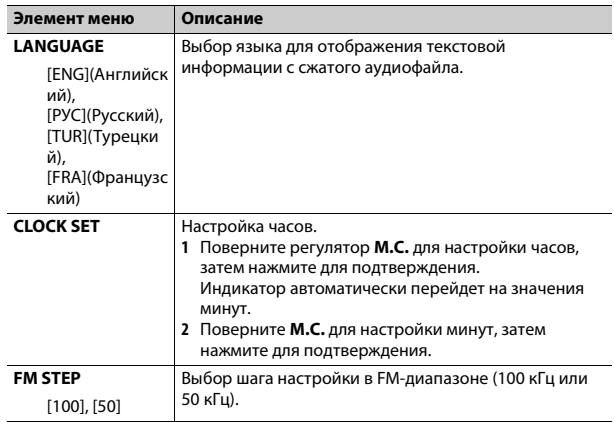

# **Установочное меню**

После установки устройства поверните ключ зажигания в положение ON; на дисплее отобразится установочное меню.

# **А ПРЕДУПРЕЖДЕНИЕ**

Не используйте устройство в стандартном режиме, когда система динамиков в сетевом режиме подключена к устройству. Не используйте устройство в сетевом режиме, когда система динамиков в стандартном режиме подключена к устройству. Это может привести к повреждению динамиков.

**1 Поверните M.C. для выбора параметров, затем нажмите для подтверждения.**

<span id="page-5-1"></span>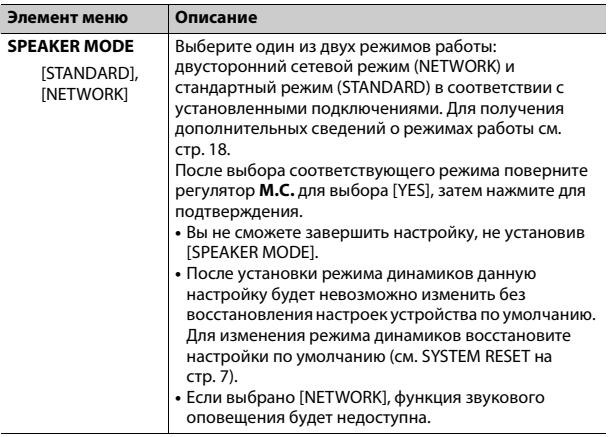

- **2 [QUIT :YES] отображается после выполнения всех настроек.** Для возврата к первому элементу установочного меню поверните **M.C.** для выбора [QUIT :NO], затем нажмите для подтверждения.
- **3 Нажмите M.C. для подтверждения настроек.**

### **ПРИМЕЧАНИЕ**

Настройки, отличные от [SPEAKER MODE], можно выполнить в настройках SYSTEM [\(стр.](#page-21-0) 22) и настройках INITIAL [\(стр.](#page-5-0) 6).

# **Отмена демонстрационного дисплея (DEMO OFF)**

**1 Нажмите M.C. для отображения главного меню.**

- **Элемент меню Описание 2 Поверните M.C. для выбора [SYSTEM], затем нажмите для подтверждения.**
- **3 Поверните M.C. для выбора [DEMO OFF], затем нажмите для подтверждения.**
- **4 Поверните M.C. для выбора [YES], затем нажмите для подтверждения.**

# <span id="page-5-0"></span>**Настройки INITIAL**

- **1 Нажмите и удерживайте SRC/OFF, пока устройство не отключится.**
- **2 Нажмите и удерживайте SRC/OFF для отображения главного меню.**
- **3 Поверните M.C. для выбора [INITIAL], затем нажмите для подтверждения.**
- **4 Поверните M.C. для выбора параметра, затем нажмите для подтверждения.**

<span id="page-5-2"></span>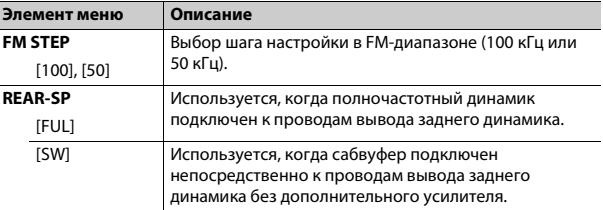

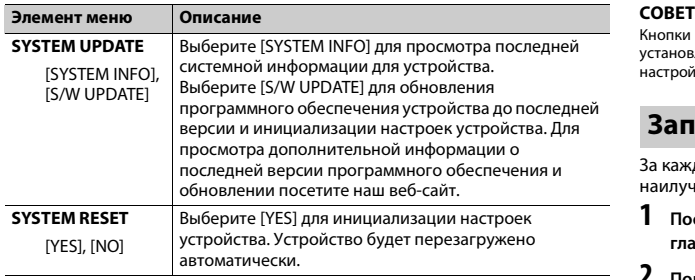

# <span id="page-6-1"></span><span id="page-6-0"></span>**Радио**

Радиочастоты данного устройства предназначены для использования в Западной Европе, Азии, Среднем Востоке, Африке и Океании. В других областях прием может быть неудовлетворительным. Функция RDS (система радиоданных) работает только в областях, где выполняется вещание сигналов RDS для FM-станций.

# **Прием предварительно установленных станций**

- **1 Нажмите SRC/OFF для выбора [RADIO].**
- **2 Нажмите BAND/ для выбора полосы [FM1], [FM2], [FM3], [MW] или [LW].**
- **3 Нажмите числовую кнопку (от 1/ до 6/ ).**

### **ПРИМЕЧАНИЕ**

Вы можете выбрать предустановленный канал, нажав  $Q$  и поворачивая регулятор **M.C.**.

Кнопки  $\blacktriangleright\blacktriangleright\blacktriangleright\blacktriangleright\blacktriangleright\blacktriangleright$  можно также использовать для выбора предварительно установленной станции, если для параметра [SEEK] установлено значение [PCH] в настройках FUNCTION [\(стр.](#page-19-1) 20).

# **Запоминание лучших станций (BSM)**

За каждой числовой кнопкой сохранена одна из шести радиостанций с наилучшим качеством приема (с  $1/\Lambda$  по  $6/\nightharpoonup$ ).

- **1 После выбора полосы нажмите регулятор M.C. для отображения главного меню.**
- **2 Поверните M.C. для выбора [FUNCTION], затем нажмите для подтверждения.**
- **3 Поверните M.C. для выбора [BSM], затем нажмите для подтверждения.**

### **Поиск станции вручную**

**1 После выбора полосы нажмите / для выбора станции.** Нажмите и удерживайте / , затем отпустите для поиска доступной станции. Поиск остановится, когда устройство выполнит прием станции. Для отмены поиска нажмите / .

### **ПРИМЕЧАНИЕ**

Для параметра [SEEK] необходимо установить значение [MAN] в настройках FUNCTION [\(стр.](#page-19-1) 20).

### **Сохранение станций вручную**

**1 Во время приема станции, которую требуется сохранить, нажмите и удерживайте одну из числовых кнопок (с 1/ по 6/ ), пока мигание не прекратится.**

### **ПРИМЕЧАНИЕ**

Вы можете выбрать прелустановленный канал, нажав  $Q$  и поворачивая регулятор М.С.. После выбора канала нажмите и удерживайте регулятор М.С. для сохранения станции.

# Использование функций РТҮ

Устройство выполняет поиск станции по информации РТУ (тип программы).

- Нажмите и удерживайте <sup>Q</sup> во время приема FM.
- Поверните М.С. для выбора типа программы из INEWS/INFOI. [POPULAR], [CLASSICS] или [OTHERS].

#### 3 Нажмите регулятор М.С..

Устройство начнет поиск станции. После нахождения станции отобразится название программной службы.

### **ПРИМЕЧАНИЯ**

- Чтобы отменить поиск, нажмите М.С.,
- Программы некоторых радиостанций могут отличаться от программ, указанных в перелаваемом коле РТУ.
- Если ни одна из станций не передает программы нужного типа, то на дисплее в течение примерно двух секунд будет показано INOT FOUNDI, и затем тюнер перейлет в режим приема станции, с которой был начат поиск.

# <span id="page-7-0"></span>USB/iPhone<sup>®</sup>/AUX

# Воспроизведение

Отключите от устройства наушники перед подключением к оборудованию.

# <span id="page-7-1"></span>Устройства USB (включая Android™)/iPhone

1 Откройте крышку порта USB.

2 Подключите устройство USB/iPhone с помощью соответствующего кабеля.

### **ПРИМЕЧАНИЕ**

Для автоматического переключения на источник [USB], когда устройство USB/iPhone полключено к главному устройству, установите лля [USB AUTO] значение [ON] в настройках SYSTEM (стр. 23).

# А ВНИМАНИЕ

Используйте кабель USB (приобретается отдельно) для подключения устройства USB, поскольку любое устройство, подключенное непосредственно к основному устройству, будет выступать, что может представлять опасность.

Перед извлечением устройства остановите воспроизведение.

### Подключения АОА

Для получения дополнительных сведений о подключении АОА см. стр. 16.

### Подключение по МТР

Устройство с операционной системой Android 4.0 или основными более поздними версиями можно подключить по протоколу МТР с помощью кабеля, прилагаемого к устройству. Однако в зависимости от подключенного устройства, версии операционной системы и количества файлов аудиофайлы/композиции могут быть недоступны для воспроизведения через МТР. Обратите внимание, что подключение по протоколу MTP несовместимо с файловыми форматами WAV и FLAC и не может использоваться с функцией MIXTRAX.

### **ПРИМЕЧАНИЕ**

При использовании подключения MTP для параметра IPHONE CONNECTI необходимо установить значение [USB MTP] в настройках SYSTEM (стр. 23).

## **AUX**

- 1 Вставьте мини-стереоразъем в входной разъем AUX.
- 2 Нажмите SRC/OFF для выбора [AUX] в качестве источника.

### **ПРИМЕЧАНИЕ**

Если для параметра [AUX] установлено значение [OFF] в настройках SYSTEM, будет невозможно выбрать [AUX] в качестве источника (стр. 22).

# Операции

Вы можете настроить различные параметры в настройках FUNCTION (стр. 19).

Обратите внимание, что следующие операции не работают на устройстве AUX. Для работы с устройством AUX используйте устройство непосредственно.

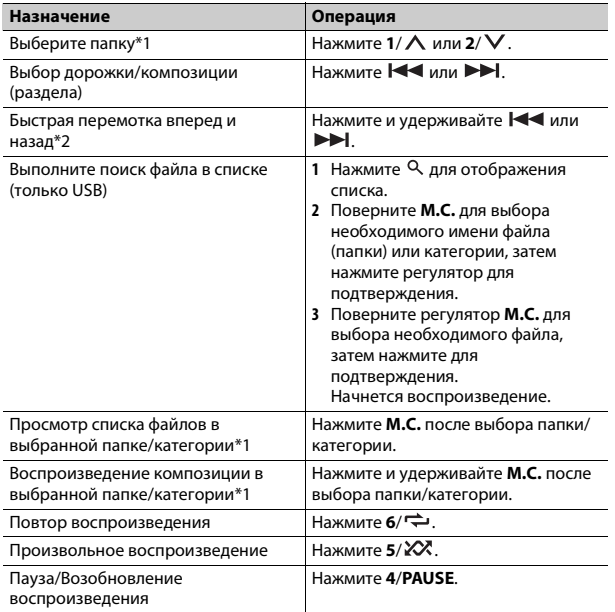

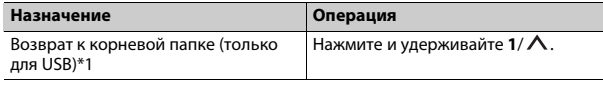

\*1 Только сжатые аудиофайлы

\*2 При использовании быстрой перемотки или обратной перемотки во время .<br>воспроизведения файла VBR время воспроизведения может быть неверным.

# Информация о MIXTRAX (только для USB/ iPhone)

Функция MIXTRAX используется для вставки стереоэффектов между композициями, позволяя слушать музыку нон-стоп в сочетании с визуальными эффектами. Дополнительные сведения о настройках MIXTRAX см. стр. 25.

### **ПРИМЕЧАНИЯ**

- Подключение iPhone необходимо выполнять с помощью Pioneer ARC APP по USB для использования этой функции (стр. 16).
- В зависимости от файла/композиции звуковые эффекты могут быть недоступны.
- Выключите функцию MIXTRAX, если визуальные эффекты отвлекают вас от вождения.
- Нажмите 3/MIX для включения/отключения MIXTRAX.

# <span id="page-8-0"></span>**Bluetooth**

# <span id="page-8-1"></span>Подключение по Bluetooth

### € Важно

Если подключено десять или более устройств Bluetooth (например телефон и отлельный аулиопроигрыватель), они могут работать неисправно.

### Включите функцию Bluetooth устройства.

При выполнении подключения Bluetooth с периферийного устройства перейдите к шагу 6.

- 2 Нажмите •• , чтобы отобразить меню телефона.
- 3 Поверните М.С. для выбора [BT SETTING], затем нажмите для подтверждения.
- 4 Поверните М.С. для выбора [ADD DEVICE], затем нажмите для подтверждения.

Устройство начнет поиск доступных устройств, после чего отобразит их в списке устройств.

- Чтобы отменить поиск. нажмите М.С.
- Если необходимого устройства нет в списке, выберите IRE-SEARCHI.
- Если нет доступных устройств, на экране отобразится INOT FOUNDI.
- 5 Поверните М.С. для выбора устройства из списка устройств, затем нажмите для подтверждения.

Нажмите и удерживайте М.С. для переключения информации об устройстве между адресом устройства Bluetooth и именем устройства. При выполнении подключения Bluetooth с основного устройства перейдите к шагу 7.

- Выберите [Pioneer BT Unit] на экране устройства.
- Убедитесь, что это же 6-значное число отображается на основном и на подключенном устройстве, затем нажмите "Да" на подключенном устройстве.

### **ПРИМЕЧАНИЯ**

- Если уже выполнено сопряжение с десятью другими устройствами, отобразится **IDEVICE FULLI. В этом случае необходимо сначала удалить одно из** зарегистрированных устройств из памяти. См. [DEL DEVICE] в настройках Bluetooth (стр. 10).
- В зависимости от устройства в шаге 7 может потребоваться ввод PIN-кода. В этом случае введите [0000].

### **CORET**

Подключение Bluetooth можно также установить путем обнаружения устройства на устройстве Bluetooth. Для этого для параметра [VISIBLE] в настройках Bluetooth необходимо установить значение [ON]. Для получения сведений о работе устройства Bluetooth см. инструкции по эксплуатации, прилагаемые к устройству Bluetooth.

### <span id="page-9-0"></span>Настройки Bluetooth

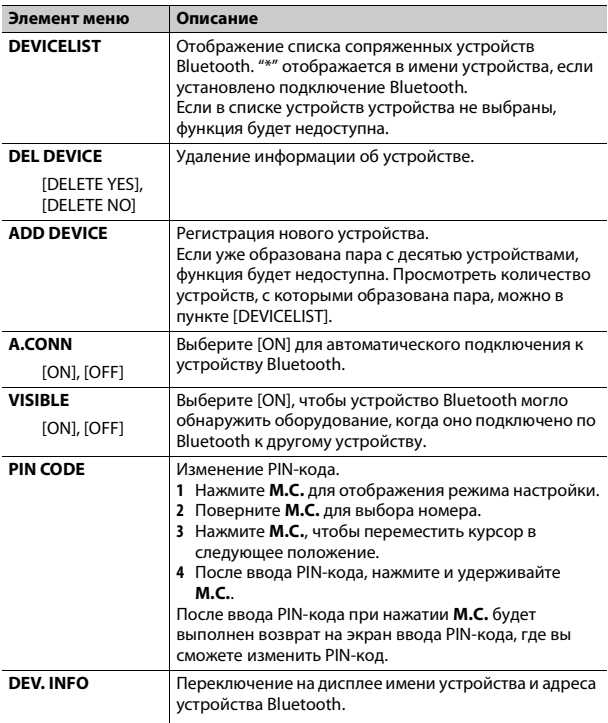

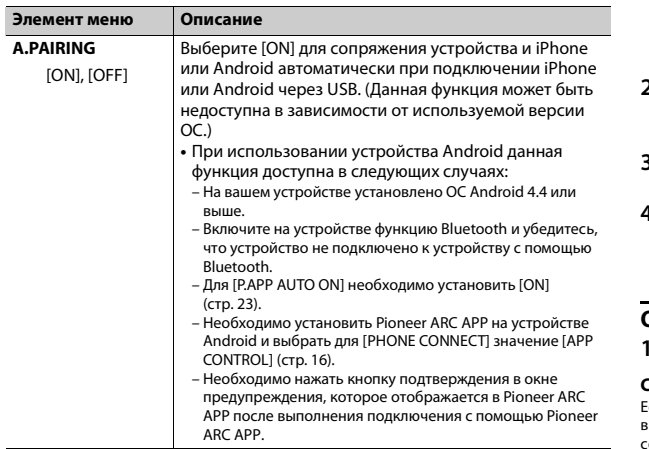

# Телефон Bluetooth

Сначала установите подключение Bluetooth с телефоном Bluetooth (стр. 9). Одновременно можно подключить до двух телефонов Bluetooth.

### **Э** Важно

- Если оставить устройство в режиме ожидания подключения телефона по Bluetooth, когда двигатель не работает, аккумулятор может разрядиться.
- Перед использованием устройства остановите автомобиль в безопасном месте и задействуйте стояночный тормоз.

### Совершение телефонных вызовов

1 Нажмите • чтобы отобразить меню телефона.

При подключении двух телефонов сначала отобразится название телефона, а затем его меню. Для переключения на другой телефон нажмите •• еще раз.

- 2 Поверните регулятор М.С. для выбора [RECENTS] или [PHONE BOOK], затем нажмите для подтверждения. При выборе [PHONE BOOK] перейдите к шагу 4.
- 3 Поверните М.С. для выбора [MISSED], [DIALLED] или [RECEIVED], затем нажмите для подтверждения.
- $4$  Поверните М.С. для выбора имени или номера телефона, затем нажмите для подтверждения. Начнется телефонный вызов.

### Ответ на входящий вызов

При получении вызова нажмите ••

### **CORET**

сли к устройству подключено два телефона по Bluetooth и поступает входящий вызов то время, когда один телефон используется для вызова, на экране отобразится ообщение. Для ответа на входящий вызов необходимо завершить текущий.

### Основные операции

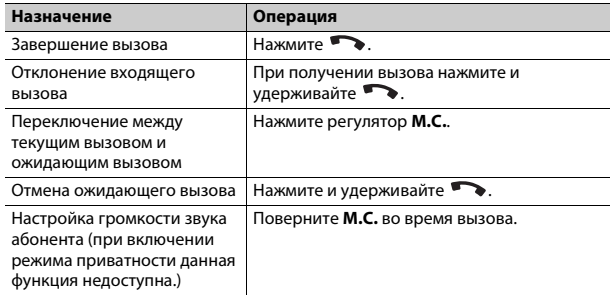

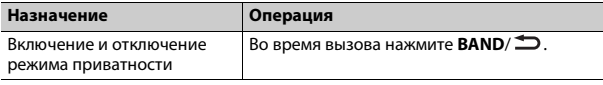

### Предустановка телефонных номеров

- 1 Выберите номер телефона из телефонного справочника или журнала вызовов.
- 2 Нажмите и удерживайте одну из числовых кнопок (от 1/ ∧ до 6/  $\Rightarrow$ ).

Контакт будет назначен выбранной числовой кнопке.

Чтобы выполнить вызов с помощью предустановленного номера, нажмите одну из числовых кнопок (от  $1/\Lambda$  до  $6/\rightleftarrows$ ), затем нажмите **M.C.** 

### Распознавание голоса (только для iPhone)

Данная функция доступна только если устройство iPhone, оснащенное функцией распознавания голоса, подключено к устройству с помощью Bluetooth.

- 1 Нажмите и удерживайте литобы активировать режим распознавания голоса.
- 2 Нажмите М.С. и говорите в микрофон для ввода голосовых команд.

Для выхода из режима распознавания голоса нажмите **BAND**/  $\triangle$ .

### **ПРИМЕЧАНИЕ**

Для получения дополнительной информации о функциях распознавания голоса см. руководство, прилагаемое к iPhone.

### Меню телефона

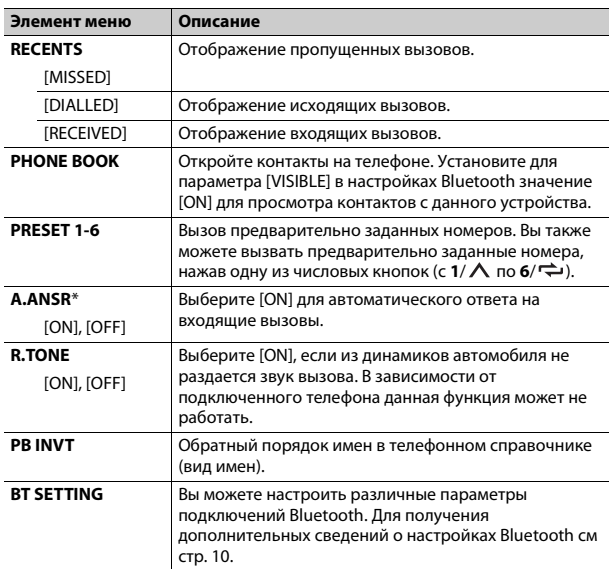

\* Если подключено два телефона, данная функция не будет работать для входящих вызовов, поступающих во время использования одного телефона для звонка.

# **Bluetooth-аудио**

### **C** Важно

• В зависимости от модели Bluetooth-аудиопроигрывателя, подключенного к данному устройству, доступны различные операции, которые подразделяются на два уровня:

- Профиль A2DP (Advanced Audio Distribution Profile): на аудиопроигрывателе возможно только воспроизведение композиций.
- Профиль AVRCP (Audio/Video Remote Control Profile): устройство позволяет воспроизводить композиции, включать режим паузы, выбирать композиции и т.п.
- Звук аудиопроигрывателя Bluetooth будет приглушен, если используется телефон.
- Во время использования аудиопроигрывателя Bluetooth невозможно автоматически подключиться к Bluetooth-телефону.
- В зависимости от типа аудиопроигрывателя Bluetooth, подключенного к этому устройству, для некоторых функций может отсутствовать возможность отображения информации и элементов управления.
- Настройте подключение Bluetooth с аудиопроигрывателем Bluetooth.
- Нажмите SRC/OFF для выбора [BT AUDIO] в качестве источника.
- Нажмите BAND/ Э для начала воспроизведения.

### Основные операции

Вы можете настроить различные параметры в настройках FUNCTION (стр. 19).

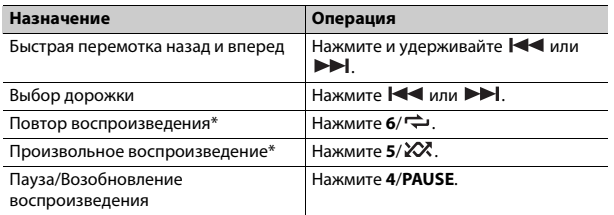

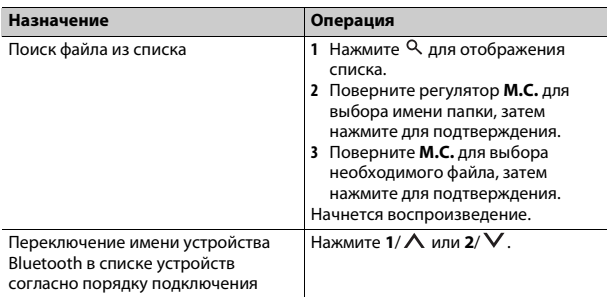

\* В зависимости от подключенного устройства данные операции могут быть недоступны.

# <span id="page-12-0"></span>Режим приложения

Вы можете использовать данное приложение на устройстве iPhone/ Android с помощью данного устройства. В некоторых случаях вы можете управлять приложением с помощью устройства.

Для просмотра сведений о совместимых устройствах посетите наш вебсайт.

### <sup>₹</sup> Важно

Использование приложений сторонних разработчиков может включать в себя или требовать предоставления личных данных (создание профиля пользователя или другие способы), а для некоторых приложений - предоставления данных о местонахожлении.

ВСЕ ПРИЛОЖЕНИЯ СТОРОННИХ РАЗРАБОТЧИКОВ НАХОДЯТСЯ В СФЕРЕ ОТВЕТСТВЕННОСТИ ЭТИХ РАЗРАБОТЧИКОВ, ЧТО БЕЗ ОГРАНИЧЕНИЙ ВКЛЮЧАЕТ В СЕБЯ СБОР И БЕЗОПАСНОСТЬ ПОЛЬЗОВАТЕЛЬСКИХ ЛАННЫХ И ОБРАШЕНИЕ С ЧАСТНОЙ ИНФОРМАЦИЕЙ. ПРИ ИСПОЛЬЗОВАНИИ ПРИЛОЖЕНИЙ СТОРОННИХ РАЗРАБОТЧИКОВ ВЫ СОГЛАШАЕТЕСЬ С УСЛОВИЯМИ ПРЕДОСТАВЛЕНИЯ СЕРВИСА И ПОЛИТИКОЙ КОНФИЛЕНЦИАЛЬНОСТИ РАЗРАБОТЧИКОВ. ЕСЛИ ВЫ НЕ СОГЛАСНЫ С УСЛОВИЯМИ ИЛИ ПОЛИТИКОЙ РАЗРАБОТЧИКА ИЛИ НЕ ЖЕЛАЕТЕ ПРЕДОСТАВЛЯТЬ ДАННЫЕ О

СВОЕМ МЕСТОНАХОЖДЕНИИ, КОГДА ЭТО ТРЕБУЕТСЯ, НЕ ИСПОЛЬЗУЙТЕ ТАКОЕ ПРИЛОЖЕНИЕ.

### **Для пользователей iPhone**

Данная функция совместима с iPhone, на котором установлена iOS 6.0 или выше.

### **Для пользователей Android**

Данная функция совместима с устройствами с ОС Android 2.3 или более поздней версией.

### **ПРИМЕЧАНИЕ**

КОМПАНИЯ PIONEER НЕ НЕСЕТ ОТВЕТСТВЕННОСТИ ЗА ПРИЛОЖЕНИЯ ИЛИ СОДЕРЖИМОЕ, ПРЕДОСТАВЛЕННОЕ СТОРОННИМИ РАЗРАБОТЧИКАМИ, ВКЛЮЧАЯ ИХ ДОСТОВЕРНОСТЬ И ПОЛНОТУ. ЗА СОДЕРЖИМОЕ И ФУНКЦИОНАЛЬНОСТЬ ТАКИХ ПРИЛОЖЕНИЙ НЕСУТ ОТВЕТСТВЕННОСТЬ РАЗРАБОТЧИКИ ПРИЛОЖЕНИЙ.

# **Использование приложения на устройстве**

**1 Подключите данное устройство к мобильному устройству.**

- **•** iPhone через USB [\(стр.](#page-7-1) 8)
- **•** Устройство iPhone/Android через Bluetooth [\(стр.](#page-8-1) 9)
- **2 Нажмите M.C. для отображения главного меню.**
- **3 Поверните M.C. для выбора [SYSTEM], затем нажмите для подтверждения.**
- **4 Поверните регулятор M.C. для выбора [PHONE CONNECT], затем нажмите для подтверждения.**
- **5 Поверните регулятор M.C. для выбора одного из следующих параметров, затем нажмите для подтверждения.**
	- **•** Выберите [IPHONE] для iPhone.
	- **•** Выберите [ANDROID] для устройства Android.
- **6 Поверните регулятор M.C. для выбора одного из следующих параметров.**
	- **•** Выберите [WIRED] для подключения USB.
	- **•** Выберите [BLUETOOTH] для подключения Bluetooth.

### **ПРИМЕЧАНИЕ**

При изменении параметров подключения на экране отобразится сообщение с уведомлением об изменении параметров. Нажмите регулятор **M.C.** и поверните **M.C.** для выбора [SRC OFF :YES], затем нажмите для подтверждения. Устройство автоматически выключится и будет выполнена настройка.

**7 Нажмите SRC/OFF для выбора [APP].**

**8 Используйте мобильное устройство для запуска приложения.**

### **ПРИМЕЧАНИЕ**

При подключении мобильного устройства, отличного от iPhone/Android, выберите [OTHERS] в меню [PHONE CONNECT] и выберите [WIRED] (для подключения USB) или [BLUETOOTH] (для подключения Bluetooth). В зависимости от мобильного устройства функция может работать неверно.

### **Основные операции**

Вы можете настроить различные параметры в настройках FUNCTION [\(стр.](#page-18-1) 19).

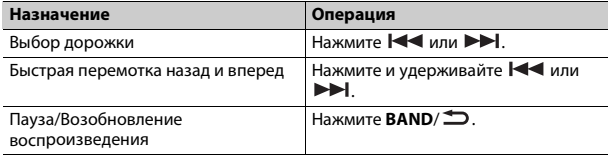

# <span id="page-13-0"></span>**Spotify®**

Spotify — это служба потоковой передачи музыки, не принадлежащая Pioneer. Дополнительную информацию см. на веб-сайте http:// www.spotify.com.

Приложение Spotify доступно для совместимых смартфонов; посетите https://support.spotify.com/ для получения последней информации о совместимости.

Для использования Spotify во время вождения сначала загрузите приложение Spotify на устройство iPhone или Android. Приложение можно загрузить из iTunes® App Store® или Google Plav™. Выберите бесплатную учетную запись или платную учетную запись Premium в приложении или на spotify.com. Учетная запись Premium предоставляет вам ряд дополнительных возможностей, например прослушивание в автономном режиме.

### ∈.<br>⊟∴ Важно

- Данный продукт имеет программное обеспечение Spotify, регулирующееся лицензиями сторонних поставшиков: www.spotify.com/connect/third-party-licenses.
- Для получения информации о странах и регионах, где поддерживается Spotify, см. https://www.spotify.com/us/select-your-country/.

# Прослушивание Spotify

Перед использованием обновите микропрограммное обеспечение приложения Spotify.

### Подключите данное устройство к мобильному устройству.

• iPhone через USB (стр. 8)

• Устройство iPhone/Android через Bluetooth (стр. 9) При выборе подключения USB перейдите к шагу 6.

- Нажмите SRC/OFF для выбора [SPOTIFY].
- Нажмите и удерживайте 1/  $\wedge$  для отображения [PHONE CONNECT].
- Поверните регулятор М.С. для выбора одного из следующих параметров, затем нажмите для подтверждения.
	- Выберите [IPHONE] для iPhone.
	- Выберите [ANDROID] для устройства Android.
- 5 Поверните регулятор М.С. для выбора [BLUETOOTH] для устройства iPhone/Android с помошью Bluetooth.

### **ПРИМЕЧАНИЕ**

При изменении параметров подключения на экране отобразится сообщение с уведомлением об изменении параметров. Нажмите регулятор М.С. и поверните **M.C.** для выбора ISRC OFF : YESI, затем нажмите для подтверждения, Устройство автоматически выключится и будет выполнена настройка.

### Нажмите SRC/OFF для выбора [SPOTIFY].

Запустите приложение Spotify на мобильном устройстве и начните воспроизведение.

### **ПРИМЕЧАНИЕ**

При полключении мобильного устройства, отличного от iPhone/Android, выберите [OTHERS] в меню [PHONE CONNECT] и выберите [WIRED] (для подключения USB) или [BLUETOOTH] (для подключения Bluetooth). В зависимости от мобильного устройства функция может работать неверно.

### Основные операции

Вы можете настроить различные параметры в настройках FUNCTION (стр. 19).

### **ПРИМЕЧАНИЕ**

Доступные операции могут отличаться в зависимости от типа содержимого (дорожка/ альбом/исполнитель/список воспроизведения/радио), которое вы хотите воспроизвести.

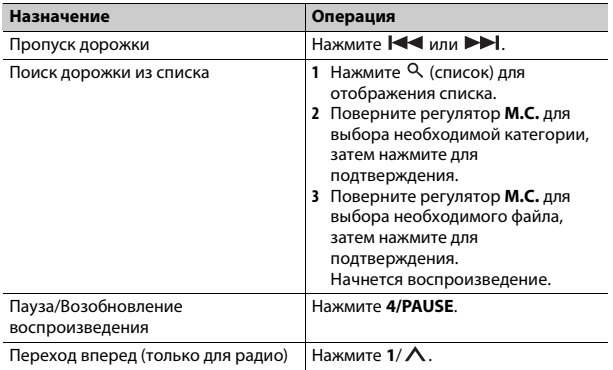

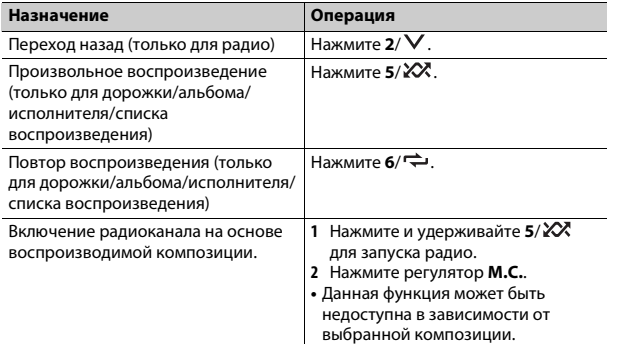

### **ПРИМЕЧАНИЕ**

Некоторыми функциями Spotify невозможно управлять с устройства.

# <span id="page-15-2"></span><span id="page-15-0"></span>Использование Pioneer ARC APP

Вы можете управлять устройством с помощью приложения Pioneer ARC APP, установленного на устройстве iPhone/Android. В некоторых случаях вы можете управлять такими аспектами приложения, как выбор источника, пауза и др. с помошью данного устройства.

Для получения информации о доступных в приложении операциях см. раздел справки.

# **ПРЕДУПРЕЖДЕНИЕ**

Не используйте данное приложение во время вождения автомобиля. Прежде чем использовать элементы управления приложением сверните на обочину и припаркуйте транспортное средство.

### Для пользователей iPhone

Данная функция совместима с iPhone (iPhone 5 или выше) с iOS 8.0 или выше.

Вы можете загрузить Pioneer ARC APP в iTunes App Store.

### <span id="page-15-1"></span>Для пользователей Android

Данная функция совместима с устройствами, на которых установлена ОС Android 4.1 или более поздней версии и которые поддерживают AOA (Android Open Accessory) 2.0. Вы можете загрузить Pioneer ARC APP в Google Play.

### **ПРИМЕЧАНИЕ**

Некоторые устройства Android, подключенные с помощью AOA 2.0, могут функционировать неисправно или издавать посторонние звуки из-за особенностей их программного обеспечения, вне зависимости от версии ОС.

# Подключение к Pioneer ARC APP

### Подключите данное устройство к мобильному устройству.

- Устройство iPhone/Android через USB (стр. 8)
- Устройство iPhone/Android через Bluetooth (стр. 9)
- $\overline{2}$ Нажмите М.С. для отображения главного меню.
- 3 Поверните М.С. для выбора [SYSTEM], затем нажмите для подтверждения.
- 4 Поверните регулятор M.C. для выбора [PHONE CONNECT], затем нажмите для подтверждения.
- 5 Поверните регулятор М.С. для выбора одного из следующих параметров, затем нажмите для подтверждения.
	- Выберите [IPHONE] для iPhone.
	- Выберите [ANDROID] для устройства Android.

### **ПРИМЕЧАНИЕ**

При изменении параметров полключения на экране отобразится сообщение с уведомлением об изменении параметров. Нажмите регулятор М.С. и поверните **M.C.** для выбора ISRC OFF: YESI, затем нажмите для подтверждения, Устройство автоматически выключится и булет выполнена настройка.

### **6 Поверните регулятор M.C. для выбора одного из следующих параметров.**

Когда [IPHONE] выбрано в шаге 5

- **•** Выберите [WIRED] для подключения USB.
- **•** Выберите [BLUETOOTH] для подключения Bluetooth.

### Когда [ANDROID] выбрано в шаге 5

- **•** Выберите [APP CONTROL] для подключения USB.
- **•** Выберите [BLUETOOTH] для подключения Bluetooth.

При выборе подключения USB Pioneer ARC APP на устройстве Android запустится автоматически, если пункт [ON] выбран в меню [P.APP AUTO ON] [\(стр.](#page-22-2) 23).

### **ПРИМЕЧАНИЕ**

Если приложение Pioneer ARC APP не установлено на устройстве Android, на экране устройства Android отобразится напоминание об установке приложения. Выберите [OFF] в [P.APP AUTO ON], чтобы удалить сообщение [\(стр.](#page-22-2) 23).

### **7 Нажмите SRC/OFF для выбора любого источника.**

**8 Запустите Pioneer ARC APP на мобильном устройстве через подключение USB.**

**Нажмите и удерживайте регулятор M.C. при использовании подключения Bluetooth.**

### **ПРИМЕЧАНИЕ**

При подключении мобильного устройства, отличного от iPhone/Android, выберите [OTHERS] в меню [PHONE CONNECT] и выберите [WIRED] (для подключения USB) или [BLUETOOTH] (для подключения Bluetooth). В зависимости от мобильного устройства функция может работать неверно.

# **Прослушивание музыки на Android**

**1 Нажмите SRC/OFF для выбора [ANDROID].**

### **Основные операции**

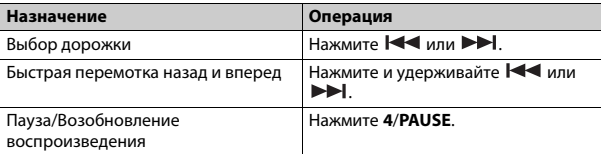

# <span id="page-16-0"></span>**Использование функции караоке**

# **А ПРЕДУПРЕЖДЕНИЕ**

- **•** Водителю запрещается петь в микрофон во время вождения. Это может привести к несчастному случаю.
- **•** Не оставляйте микрофон, если он не используется, в противном случае это может привести к несчастному случаю.

# **ВНИМАНИЕ**

Обматывание провода микрофона вокруг руля, педали тормоза или рычага переключения передач крайне опасно и может привести к несчастному случаю. Устанавливайте микрофон таким образом, чтобы он не мешал управлять автомобилем.

### **ПРИМЕЧАНИЯ**

- **•** Используйте доступный в продаже динамический микрофон, а не прилагающийся микрофон.
- **•** Данная функция недоступна, если выбран следующий источник.
- RADIO
- AUX
- **1 Вставьте мини-стереоразъем в входной разъем AUX.**

### **2 Нажмите и удерживайте для активации режима караоке.**

Когда режим караоке активирован, звук на устройстве будет отключен. Настройте громкость микрофона в параметре [MIC VOL].

### **ПРИМЕЧАНИЕ**

Вы также можете активировать режим караоке в настройках MICROPHONE (стр. 19).

### Настройка громкости микрофона

- 1 Нажмите и удерживайте  $\mathbb Q$ , чтобы отобразить [MIC VOL].
- 2 Поверните регулятор М.С. для настройки уровня громкости.

### **ПРИМЕЧАНИЯ**

- Вы также можете настроить громкость микрофона в настройках MICROPHONE (стр. 19).
- Если возникают искажения звука при использовании микрофона, уберите микрофон полальше от линамика или уменьшите громкость микрофона.

# <span id="page-17-0"></span>Регулировка аудио

Вы также можете настроить различные параметры в настройках AUDIO (стр. 20).

# <span id="page-17-1"></span>Режимы работы

Данное устройство поддерживает два режима работы: сетевой режим и стандартный режим. Вы можете переключать эти режимы необходимым образом (стр. 6).

### Сетевой режим

Вы можете создать двустороннюю и программную систему из нескольких усилителей и систему из динамиков высоких частот, средних частот и сабвуфера для воспроизведения высоких, средних и низких частот (полос).

### Стандартный режим

Вы можете создать систему из 4 динамиков с передними и задними динамиками или передними динамиками и сабвуферами, либо систему из 6 динамиков с передними и задними динамиками и сабвуферами.

# <span id="page-17-2"></span>Настройка значения частоты среза и значения крутизны

Вы можете настроить значение частоты среза и значение крутизны кажлого линамика.

Для настройки доступны следующие динамики.

### Сетевой режим:

[HIGH] (динамик высоких частот HPF), [MID HPF] (динамик средних частот HPF), [MID LPF] (динамик низких частот LPF), [SUBWOOFER]

### Стандартный режим:

[FRONT], [REAR], [SUBWOOFER]

### **ПРИМЕЧАНИЕ**

[SUBWOOFER] доступен для выбора только если установлен параметр [ON] в пункте [SUBWOOFER] (CTD, 20).

- Нажмите М.С. для отображения главного меню.
- Поверните М.С. для выбора [AUDIO], затем нажмите для подтверждения.
- Поверните М.С. для выбора [CROSSOVER], затем нажмите для подтверждения.
- 4 Поверните регулятор М.С. для выбора динамика (фильтра) для настройки, затем нажмите для подтверждения.
- 5 Поверните регулятор М.С. для выбора [HPF] или [LPF] в соответствии с выбранным динамиком (фильтром), затем нажмите для подтверждения.
- 6 Поверните регулятор М.С. для выбора соответствующей частоты среза динамика (фильтра), выбранного в шаге 4, затем нажмите для подтверждения.

### Сетевой режим:

от [1.25К] до [12.5К] (при выборе [HIGH] или [MID LPF]) от [25] до [250] (при выборе [MID HPF] или [SUBWOOFER])

### **Стандартный режим:**

от [25HZ] до [250HZ]

**7 Поверните регулятор M.C. для выбора соответствующей крутизны динамика (фильтра), выбранного в шаге 4.**

### **Сетевой режим:**

от [–6] до [–24] (при выборе [HIGH], [MID HPF] или [MID LPF]) от [–12] до [–36] (при выборе [SUBWOOFER])

### **Стандартный режим:**

от [–6] до [–24] (при выборе [FRONT] или [REAR]) от [–6] до [–36] (при выборе [SUBWOOFER])

# <span id="page-18-0"></span>**Настройки**

В главном меню можно настроить различные параметры.

**1 Нажмите M.C. для отображения главного меню.**

- **2 Поверните M.C. для выбора одной из следующих категорий, затем нажмите для подтверждения.**
	- **•** [Настройки FUNCTION \(стр.](#page-18-1) 19)
	- **•** [Настройки AUDIO \(стр.](#page-19-0) 20)
	- **•** [Настройки SYSTEM \(стр.](#page-21-0) 22)
	- **•** [Настройки ILLUMINATION \(стр.](#page-23-0) 24)
	- **•** [Настройки MIXTRAX \(стр.](#page-24-0) 25)
	- **•** [Настройки MICROPHONE \(стр.](#page-24-1) 25)
- **3 Поверните M.C. для выбора параметров, затем нажмите для подтверждения.**

# <span id="page-18-1"></span>**Настройки FUNCTION**

Элементы меню отличаются в зависимости от источника.

<span id="page-18-2"></span>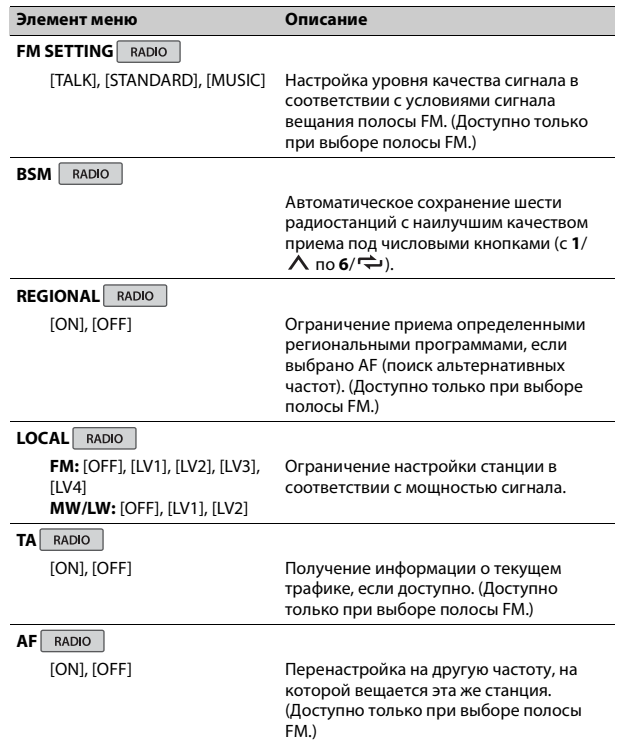

<span id="page-19-2"></span><span id="page-19-1"></span><span id="page-19-0"></span>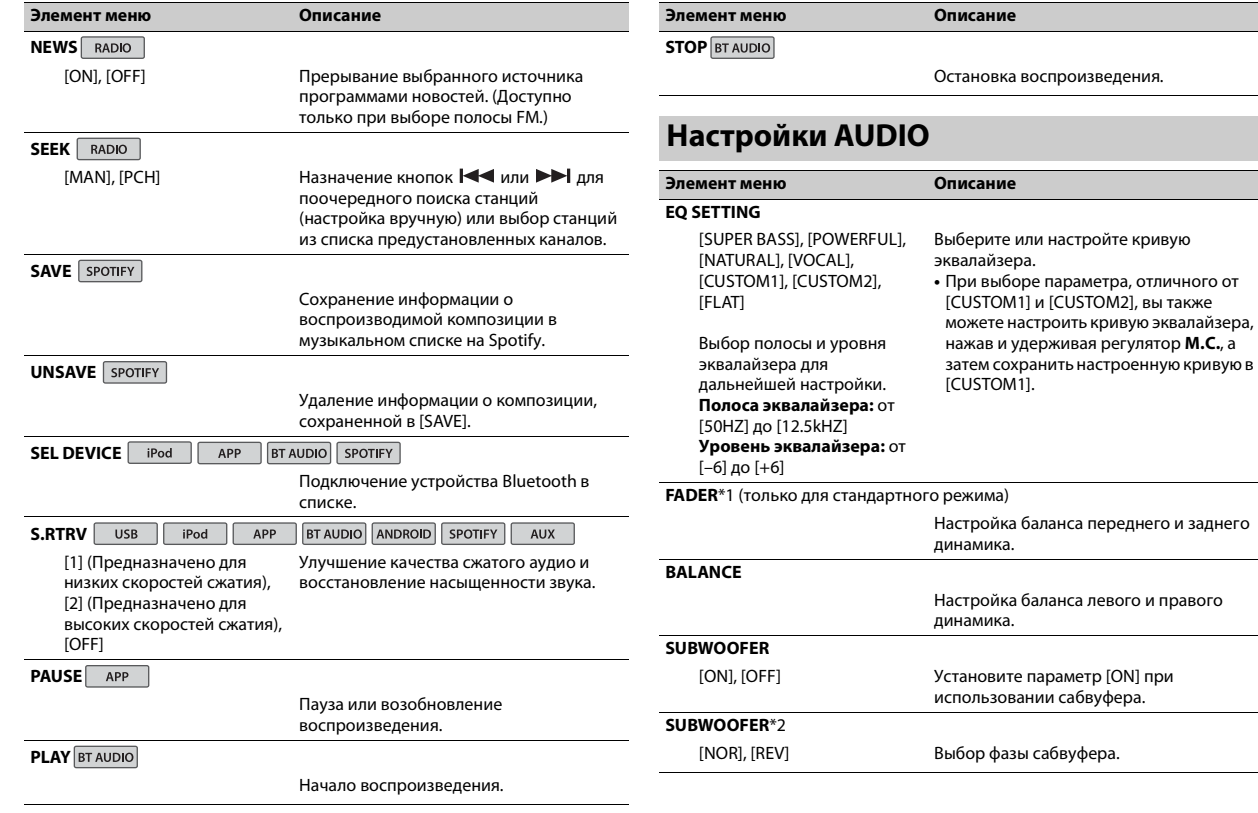

<span id="page-20-1"></span>![](_page_20_Picture_277.jpeg)

<span id="page-20-0"></span>низком уровне громкости.

![](_page_21_Picture_241.jpeg)

# <span id="page-21-0"></span>**Настройки SYSTEM**

Вы можете получить доступ к этим меню даже если устройство выключено.

![](_page_21_Picture_242.jpeg)

<span id="page-21-1"></span>![](_page_21_Picture_243.jpeg)

<span id="page-22-2"></span><span id="page-22-1"></span><span id="page-22-0"></span>![](_page_22_Picture_324.jpeg)

**Элемент меню Описание** \* Режим [PW SAVE] отключается при отсоединении аккумуляторной батареи автомобиля; при подсоединении батареи его потребуется включить снова. При выключенном режиме [PW SAVE] возможно, что, в зависимости от метода подключения, устройство будет потреблять энергию аккумулятора, если зажигание автомобиля не имеет положения ACC (аксессуар).

### <span id="page-22-3"></span>**Информация о подключении каждого устройства**

ступные источники зависят от настроек.

гановите [PHONE CONNECT] согласно таблице для используемого точника.

я получения дополнительных сведений о подключении Pioneer ARC P см. [стр.](#page-15-2) 16.

### **Когда подключение Pioneer ARC APP НЕ выполняется**

![](_page_22_Picture_325.jpeg)

### **Когда выполняется подключение Pioneer ARC APP**

![](_page_23_Picture_300.jpeg)

# <span id="page-23-0"></span>**Настройки ILLUMINATION**

![](_page_23_Picture_301.jpeg)

### **DIM SETTING**

![](_page_23_Picture_302.jpeg)

![](_page_24_Picture_264.jpeg)

# <span id="page-24-0"></span>**Настройки MIXTRAX**

![](_page_24_Picture_265.jpeg)

![](_page_24_Picture_266.jpeg)

# <span id="page-24-1"></span>**Настройки MICROPHONE**

![](_page_24_Picture_267.jpeg)

# <span id="page-25-0"></span>Подключения/Установка

### Подключения

Далее "NW" обозначает сетевой режим, а "STD" — стандартный режим. В соответствии с установленными подключениями измените режим динамика на стандартный (STD) или сетевой (NW) (стр. 6).

### Важно

• При установке данного устройства в автомобиле, когда ключ зажигания не находится в положении АСС (аксессуар). отсутствие подключения красного кабеля к терминалу, который фиксирует положение ключа зажигания, может привести к разрядке аккумулятора.

![](_page_25_Picture_5.jpeg)

![](_page_25_Picture_6.jpeg)

В положении  $ACC$ 

Вне положения  $ACC$ 

- Использование данного УСТРОЙСТВА В УСЛОВИЯХ, ОТЛИЧНЫХ от указанных, может привести к пожару или неисправности.
- Автомобили с аккумуляторной батареей 12 В и отрицательным заземлением.
- Если выход динамика используется 4 каналами,

используйте динамики мощностью более 50 Вт (максимальная входная мошность) и сопротивлением от 4  $\Omega$  до 8  $\Omega$  (значение сопротивления). Не используйте для данного устройства динамики с сопротивлением 1-3  $\Omega$ 

- Когда выход заднего динамика используется сабвуфером с сопротивлением 2 Ω. используйте динамики более 70 Вт (максимальная входная мошность).
- \* См. подключения для выбора соответствующего способа подключения.
- Во избежание короткого замыкания, перегрева или неисправности соблюдайте следующие указания.
- Перед установкой отключите отрицательную клемму батареи.
- Закрепите провода с помощью зажимов для кабелей или клейкой ленты. Оберните клейкую ленту вокруг проводов, которые касаются металлических частей, для зашиты проводов.
- Уберите все кабели подальше от движущихся частей, таких как рычаг переключения передач и направляющие силений.
- Уберите кабели подальше от мест с повышенной температурой. например печки.
- Не подключайте желтый кабель к батареи путем просовывания его через отверстие в двигательный отсек.
- Заклейте неполключенные разъемы кабеля изолентой.
- Не укорачивайте кабели.
- Не нарушайте изоляцию кабеля питания данного устройства для питания других устройств. Емкость кабеля является ограниченной.
- Используйте плавкий предохранитель

соответствующего номинала.

- Не замыкайте отрицательный кабель динамиков непосредственно на землю.
- -Не связывайте вместе отрицательные кабели нескольких динамиков.
- Когда устройство включено, сигналы управления отправляются по синему/белому кабелю. Подключите данный кабель к удаленному управлению системой внешнего усилителя или терминалу релейного управления автоматической антенны автомобиля (макс. 300 мА, 12 В пост. тока). Если автомобиль оснащен антенной, встроенной в лобовое стекло, подключите ее к терминалу питания антенного усилителя.
- Никогда не подключайте синий/ белый провод к терминалу питания внешнего усилителя. Также никогда не подключайте его к терминалу питания автоматической антенны. В противном случае это может привести к протеканию батареи или ее неисправности.
- Черный кабель заземлен. Кабели заземления для данного устройства и другое оборудование (особенно устройства высокого напряжения, например усилители) необходимо подключать отдельно. В противном случае случайное отключение может привести к пожару или неисправности.
- Графический символ  $\equiv$  на излелии означает постоянный ток.

### Данное устройство

![](_page_25_Picture_33.jpeg)

1 Микрофон (3 м)

- Вход шнура питания  $\left( 2\right)$
- **3 Вход для микрофона**
- 4 Задний выход (STD) или выход средних частот (NW)
- Передний выход (STD) или выход верхних частот (NW)
- Вход для антенны
- Предохранитель (10 A)
- Вход для проводного пульта ДУ Сюда можно подключить проводной адаптер ДУ (приобретается отдельно).
- Выход сабвуфера

### **Шнур питания**

![](_page_26_Figure_6.jpeg)

- ⋒ Во вход шнура питания
- В зависимости от типа автомобиля функции 3 и 5 могут отличаться. В этом случае подключите  $(4)$  к  $(5)$  и  $(6)$  к  $(3)$ .
- Желтый Резервный (или опция)
- Желтый

Выполняйте подключение к терминалу с постоянным напряжением 12 В.

- **(5) Красный**
- Опция (или резервный) **6** Красный
- Выполняйте подключение к терминалу, управляемому ключом зажигания (12 В пост. тока).
- Выполняйте подключение проводов друг к другу одного цвета.
- Черный ("масса")
- Синий/белый
- Положение контакта разъема ISO будет отличаться в зависимости от типа автомобиля. Подключите  $(9)$  и  $(1)$ , если 5 контакт отвечает за управление антенной. Если используется автомобиль другого типа, никогда не полключайте  $(9)$  и  $(1)$ . Синий/белый
- Выполняйте подключение к терминалу управления системой усилителя (макс. 300 мА, 12 В пост. тока). Синий/белый
- Выполняйте подключение к терминалу релейного управления автоматической антенны (макс. 300 мА, 12 В пост. тока).
- Провода динамика Белый: Передний левый (STD) или левый верхних частот (NW)

Белый/черный: Передний левый  $\ominus$  (STD) или левый верхних частот  $\ominus$  (NW) Серый: Передний правый

(STD) или правый верхних частот (NW)

Серый/черный: Передний правый (STD) или правый верхних частот  $\ominus$  (NW) Зеленый: Задний левый  $\oplus$  (STD) или левый средних частот

# (NW)

Зеленый/черный: Задний левый (STD) или левый средних частот ⊝ (NW)

Фиолетовый: Задний правый (STD) или правый средних частот  $\oplus$  (NW)

- Фиолетовый/черный: Задний правый (STD) или правый средних частот  $\ominus$  (NW)
- Оранжевый/белый Выполняйте подключение к сигналу подсветки автомобиля. Разъем ISO
- В некоторый автомобилях

разъем ISO может быть разделен на два. В этом случае выполняйте подключение к обоим разъемам.

### **ПРИМЕЧАНИЯ**

- **•** Измените исходное меню данного устройства. См. [REAR-SP] [\(стр.](#page-5-2) 6). Выход сабвуфера данного устройства является монофоническим.
- **•** При использовании сабвуфера сопротивлением 2 Ω подключайте сабвуфер к фиолетовому и

фиолетовому/черному проводам устройства. Не подключайте ничего к зеленому или зеленому/ черному проводам.

### **Усилитель (приобретается отдельно)**

Выполните данные подключения при использовании дополнительного усилителя.

![](_page_26_Figure_38.jpeg)

- Пульт ДУ системой Выполните подключение к синему/белому кабелю.
- Усилитель (приобретается отдельно)
- Выполните подключение с помощью RCA (приобретается отдельно)
- К заднему выходу (STD) или выходу средних частот (NW)
- Задний динамик (STD) или динамик средних частот (NW)
- К переднему выходу (STD) или выходу верхних частот (NW)
- Передний динамик (STD) или динамик верхних частот (NW)
- **(8) К выходу сабвуфера**
- Сабвуфер

## **Установка** Оставьте

### **Важно**

- **•** Перед установкой проверьте все подключения и системы.
- **•** Не используйте неоригинальные запчасти, так как это может привести к неисправностям.
- **•** Обратитесь к дилеру, если для установки требуются дополнительные отверстия или модификации в автомобиле.
- **•** Не устанавливайте данное устройство в следующих случаях:
- если оно может нарушить работу автомобиля.
- если оно может причинить травму пассажиру в случае резкой остановки.
- **•** Выполняйте установку данного устройства вдали от мест с повышенной температурой, например печки.
- **•** Оптимальная производительность достигается при установке устройства под углом менее 60°.
- **•** Чтобы обеспечить необходимое распределение тепла при использовании устройства, при установке оставьте свободное место за задней панелью и

скрутите кабели, чтобы они не блокировали вентиляционные отверстия.

![](_page_27_Picture_15.jpeg)

### **Установка крепления DIN**

- **1 Установите на приборную панель входящую в комплект установочную шахту.**
- **2 Закрепите установочную шахту, отогнув с помощью отвертки металлические лапки (90°).**

![](_page_27_Picture_19.jpeg)

- Приборная панель
- Установочная шахта
- **•** Убедитесь, что устройство установлено прочно. Непрочная установка может привести к возникновению пропусков при воспроизведении и других неисправностей.
- **3 Установите окантовку.**

![](_page_27_Picture_24.jpeg)

**10 Окантовка** 

### **Если входящая в комплект установочная шахта не используется**

**1 Определите положение, при котором совпадают отверстия в кронштейне с отверстиями сбоку устройства.**

![](_page_27_Picture_28.jpeg)

**2 Затяните по бокам винты.**

![](_page_27_Picture_30.jpeg)

- $\odot$  Саморез (5 мм  $\times$  9 мм, не прилагается к устройству)
- $(2)$  Крепежный кронштейн
- Приборная панель или консоль

**Извлечение устройства (установленного с помощью прилагаемой установочной шахты)**

**1 Снимите окантовку.**

![](_page_27_Picture_36.jpeg)

- Окантовка
- **•** При снятии передней панели облегчается доступ к окантовке.
- **2 Вставьте прилагаемые ключи извлечения по обеим сторонам устройства до щелчка.**
- **3 Потяните устройство из приборной панели.**

![](_page_27_Picture_41.jpeg)

# **Установка микрофона**

Микрофон необходимо устанавливать непосредственно напротив водителя на соответствующем расстоянии для правильного фиксирования голоса.

# **ДА ВНИМАНИЕ**

Запутывание провода микрофона вокруг рулевой колонки или рычага переключения передач может привести к возникновению чрезвычайно опасной ситуации. Устанавливайте микрофон таким образом, чтобы он не мешал управлять автомобилем. Рекомендуется использовать зажимы (приобретаются отдельно) для фиксации провода.

### **ПРИМЕЧАНИЕ**

В некоторых моделях автомобилей длина кабеля микрофона может оказаться недостаточной для установки микрофона на солнцезащитный козырек. В этом случае установите микрофон на рулевую стойку.

### **Установка на солнцезащитный козырек**

**1 Вставьте провод микрофона в желоб.**

микрофона

![](_page_28_Picture_6.jpeg)

**2 Установите зажим микрофона на солнцезащитный козырек.** При опускании солнцезащитного козырька распознавание голоса ухудшается.

![](_page_28_Picture_9.jpeg)

Зажим микрофона

# **Установка на рулевую**

### **колонку**

**1 Передвиньте основу микрофона, чтобы отсоединить его от зажима для микрофона.**

![](_page_28_Picture_14.jpeg)

- Микрофон
- Зажим микрофона
- Основа микрофона
- **2 Установите микрофон на заднюю часть рулевой колонки.**

![](_page_28_Picture_19.jpeg)

Двусторонняя лента

# <span id="page-29-0"></span>**Дополнительная информация**

## помехи, от этого устройства. **неисправностей Общие Устранение**

### **Дисплей автоматически возвращается в исходный режим.**

 $→$  В течение 30 секунд не было выполнено никаких операций. – Выполните операцию.

### **Диапазон повторного воспроизведения**

### **самопроизвольно изменяется.**

- $\rightarrow$  В зависимости от выбранного диапазона повторного воспроизведения он может изменяться при выборе другой папки или дорожки, а также при перемотке вперед/назад.
	- Выберите диапазон повторного воспроизведения еще раз.

### **Вложенная папка не воспроизводится.**

- → Вложенные папки не воспроизводятся, если выбран диапазон [FLD] (повторное воспроизведение папки).
	- Выберите другой диапазон повторного воспроизведения.

### **Имеются помехи звука.**

→ Используется устройство, например, сотовый телефон, которое может вызывать шумовые помехи.

– Уберите приборы, вызывающие

### **Не воспроизводится звук с устройства Bluetooth, используемого в качестве источника сигнала.**

- $\rightarrow$  Подключенный через Bluetooth телефон занят звонком.
	- Воспроизведение звука возобновится после завершения звонка.
- $\rightarrow$  Подключенный через Bluetooth телефон в данный момент используется.
	- Не используйте в это время телефон.
- → С помощью подключенного через Bluetooth телефона был произведен и сразу сброшен звонок. В результате этого соединение между данным устройством и мобильным телефоном было завершено неправильно.
	- Восстановите соединение между устройством Bluetooth и мобильным телефоном.

# **Сообщения об ошибках**

### **AMP ERROR**

- → Устройство не работает или неправильно подсоединен динамик.
- → Сработала цепь защиты.
	- Проверьте, подключен ли динамик.
	- Поверните ключ зажигания в положение OFF и верните в положение ON. Если сообщение не исчезает, свяжитесь с дилерским центром или авторизованным сервисным пунктом Pioneer.

### **NO XXXX** (NO TITLE, например)

- **→ Нет встроенной текстовой** информации.
	- Переключите дисплей или воспроизведите другую дорожку/файл.

### **USB устройство/iPhone**

### **FORMAT READ**

- → Иногда происходит задержка между началом воспроизведения и появлением звука.
	- Звук появится после того как с дисплея исчезнет сообщение.

### **NO AUDIO**

→ Композиции отсутствуют.

- Перенесите аудиофайлы на запоминающее устройство USB и подключите его.
- **→ На подключенном устройстве** USB включена защита.
	- Следуйте инструкциям устройства USB для снятия защиты.

### **SKIPPED**

- $\rightarrow$  Подключенное устройство USB содержит файлы, защищенные технологией DRM.
	- Защищенные файлы пропускаются.

### **PROTECT**

- $\rightarrow$  Все файлы на подключенном устройстве USB защищены по технологии DRM.
	- Замените устройство USB.

### **N/A USB**

- $\rightarrow$  Подключенное устройство USB не поддерживается данным устройством.
	- Отключите устройство и замените его совместимым устройством USB.

### **HUB ERROR**

- $\rightarrow$  Устройство USB, подключенное с помощью концентратора USB, не поддерживается данным устройством.
	- Подключите устройство USB непосредственно к данному устройств с помощью кабеля USB.

### **CHECK USB**

- → Короткое замыкание на разъеме USB или кабеле USB.
	- Убедитесь, что разъем USB или кабель USB не защемлен и не поврежден.
- → Подключенное запоминающее устройство USB потребляет больше максимально допустимой силы тока.
	- Отсоедините запоминающее устройство USB и не используйте его. Установите ключ зажигания в положение OFF, затем – в положение ACC или ON. Подключайте только совместимые запоминающие устройства USB.
- $\rightarrow$  iPhone работает, но не подзаряжается.
	- Убедитесь в отсутствии короткого замыкания в кабеле iPhone (например, что кабель не зажат между металлическими предметами). После проверки кабеля
	- установите ключ зажигания в положение OFF, а затем – в положение ON, либо отключите и заново подключите iPhone.

#### **ERROR-19**

- → Сбой связи.
	- Выполните следующие операции, затем снова выберите USB в качестве источника.
- **•** Поверните ключ зажигания в положение OFF и верните в положение ON.
- **•** Отключите устройство USB.
- **•** Выполните переключение на другой источник.
- $\rightarrow$  Сбой iPhone
	- Отключите кабель от iPhone. При отображении главного меню iPhone переподключите iPhone и выполните сброс настроек.

### **ERROR-23**

- → Устройство USB отформатировано неверно.
	- Отформатируйте устройство USB в FAT12, FAT16 или FAT32.

### **ERROR-16**

- $\rightarrow$  Устаревшая версия прошивки iPhone.
	- Обновите версию iPhone.
- $→$  Сбой iPhone.
	- Отключите кабель от iPhone. При отображении главного меню iPhone переподключите iPhone и выполните сброс настроек.

### **STOP**

- $\rightarrow$  В текущем списке отсутствуют композиции.
	- Выберите список, содержащий музыкальные композиции.

### **NO BT DEVICE GO TO BT MENU TO REGISTER**

 $\rightarrow$  Устройство Bluetooth не найдено.

– Подключите устройство и iPhone с помощью Bluetooth [\(стр.](#page-8-1) 9).

### **CONN. FAILED PRESS BAND KEY TO RETRY**

- $→$  Сбой подключения Bluetooth с iPhone.
	- Нажмите **BAND**/  $\sum$ , чтобы снова выполнить соединение.

### **DISCONNECTED PRESS BAND KEY TO RETRY**

- $→$  Сбой подключения Bluetooth с iPhone.
	- Нажмите **BAND**/  $\sum$ , чтобы снова выполнить соединение.

### **Bluetooth-устройство**

### **ERROR-10**

- $\rightarrow$  Сбой питания модуля Bluetooth данного устройства.
	- Установите ключ зажигания в положение OFF, затем – в положение ACC или ON.

### **APP**

### **NO BT DEVICE GO TO BT MENU TO REGISTER**

- $\rightarrow$  Устройство Bluetooth не найдено. – Подключите основное и
	- подключаемое устройство по Bluetooth [\(стр.](#page-8-1) 9).

### **CONN. FAILED PRESS BAND KEY TO RETRY**

 $\rightarrow$  Сбой подключения Bluetooth.

### – Нажмите **BAND**/  $\sum$ , чтобы снова выполнить соединение.

#### **DISCONNECTED PRESS BAND KEY TO RETRY**

- $\rightarrow$  Сбой подключения Bluetooth.
	- Нажмите **BAND**/  $\sum$ , чтобы снова выполнить соединение.

### **CHECK APP**

- → Сбой подключения к
	- приложению.
	- Следуйте инструкциям на экране.

### **NOT FOUND**

- → Приложение еще не запущено.
	- Используйте мобильное устройство для запуска приложения.

### **Spotify**

### **NO BT DEVICE GO TO BT MENU TO REGISTER**

- $\rightarrow$  Устройство Bluetooth не найдено.
	- Подключите основное и подключаемое устройство по Bluetooth [\(стр.](#page-8-1) 9).

### **CONN. FAILED PRESS BAND KEY TO RETRY**

- $\rightarrow$  Сбой подключения Bluetooth.
	- Нажмите **BAND**/  $\sum$ , чтобы
	- снова выполнить соединение.

### **CHECK APP PRESS BAND KEY TO RETRY**

→ Сбой подключения к приложению Spotify. – Нажмите **BAND**/  $\sum$ , чтобы снова выполнить соединение.

### **DISCONNECTED PRESS BAND KEY TO RETRY**

 $\rightarrow$  Потеря подключения Bluetooth. – Нажмите **BAND**/  $\sum$ , чтобы снова выполнить соединение.

### **CHECK APP**

- → Сбой подключения к приложению Spotify.
	- Следуйте инструкциям на экране.

### **Рекомендации по обращению с изделием**

### **Запоминающее устройство USB**

- **•** Подключение через USBконцентратор не поддерживается.
- **•** Не подключайте другие устройства, кроме запоминающих устройств USB. Не допускайте падения устройства USB на пол, где оно может застрять под педалью газа или тормоза.
- **•** В зависимости от типа запоминающего устройства USB могут возникнуть следующие проблемы.
- Управление функциями может отличаться.
- Запоминающее устройство может не распознаваться.
- Файлы могут не воспроизводиться корректно.
- Устройство может создавать шумовые помехи во время прослушивания радио.

### **iPhone**

- **•** Не оставляйте iPhone в местах с высокой температурой воздуха.
- **•** При движении автомобиля надежно закрепите iPhone. Не допускайте падения устройства iPhone на пол, где оно может застрять под педалью газа или тормоза.
- **•** Текст несовместимого формата, сохраненный на iPhone, не будет отображаться устройством.

### **Поддержка сжатых аудиофайлов**

- **•** В качестве названия файла или папки могут отображаться только первые 32 символа (включая расширение).
- **•** Это устройство может работать некорректно в зависимости от приложений, использованных для кодирования WMA.
- **•** При начале воспроизведения аудиофайлов, содержащих изображения, и файлов с запоминающего устройства USB, содержащего разветвленные иерархии папок, может происходить небольшая задержка.
- **•** Русский текст для отображения на данном устройстве должен быть зашифрован в одном из следующих форматов:
- Unicode (UTF-8, UTF-16)
- Другой формат, отличный от Unicode, который используется в среде Windows и настроен на русский язык.

### **А ВНИМАНИЕ**

- **•** Pioneer не гарантирует совместимость со всеми устройствами USB и не несет ответственности за любую потерю данных на медиапроигрывателях, смартфонах и других устройствах при использовании этого изделия.
- **•** Не оставляйте устройство USB в местах, подверженных воздействию высоких температур.

### **Файлы WMA**

![](_page_31_Picture_590.jpeg)

### **Файлы MP3**

![](_page_31_Picture_591.jpeg)

### **Файлы WAV**

**•** Файлы формата WAV невозможно подключить через MTP.

![](_page_31_Picture_592.jpeg)

### **Файлы AAC**

![](_page_31_Picture_593.jpeg)

![](_page_32_Picture_453.jpeg)

### **Файлы FLAC**

- **•** Файлы формата FLAC невозможно подключить через MTP.
- **•** Файлы FLAC могут не воспроизводиться в зависимости от кодировщика.

![](_page_32_Picture_454.jpeg)

### **USB-устройство**

**•** При начале воспроизведения аудиофайлов на запоминающем устройстве USB, содержащем разветвленные иерархии папок, может возникать небольшая задержка.

![](_page_32_Picture_455.jpeg)

# <span id="page-32-0"></span>**Поддержка iPhone**

Данное устройство поддерживает только перечисленные ниже модели iPhone. Совместимые версии ПО для iPhone также указаны ниже. Более старые версии могут не поддерживаться. Сделано для

- iPhone 7
- iPhone 7 Plus
- iPhone SE
- iPhone 6s
- iPhone 6s Plus
- iPhone 6
- iPhone 6 Plus
- iPhone 5s
- iPhone 5c
- iPhone 5
- **•** Доступные функции могут отличаться в зависимости от поколения и/или версии программного обеспечения iPhone.
- **•** Пользователям iPhone с разъемом Lightning® потребуется кабель Lightning - USB (входит в комплект поставки iPhone).
- **•** О совместимости файлов/ форматов см. в руководствах к iPhone.
- **•** Аудиокниги, подкасты: поддерживаются

### **А ВНИМАНИЕ**

Компания Pioneer не несет ответственности за потерю данных на iPhone, даже если эти данные будут потеряны во время использования данного устройства.

### **Последовательность воспроизведения аудиофайлов**

Пользователь не может назначать номера папок и устанавливать последовательность воспроизведения с помощью данного устройства. Последовательность аудиофайлов зависит от подключенного устройства. Обратите внимание, что скрытые файлы на устройстве USB воспроизвести невозможно.

### **Пример иерархии**

![](_page_32_Figure_29.jpeg)

 до : Последовательность воспроизведения от 01 до 05: Номер папки

# Таблица символов для русского языка

![](_page_33_Picture_259.jpeg)

**D**: Дисплей С: Буква

### Авторское право и товарные знаки

#### **Bluetooth**

Bluetooth® (слово и логотипы) является зарегистрированным товарным знаком и приналлежит компании Bluetooth SIG. Inc.; использование PIONEER **CORPORATION этих товарных знаков** разрешено соответствующей лицензией. Прочие товарные знаки и торговые наименования принадлежат соответствующим владельцам.

### **iTunes**

Apple и iTunes являются торговыми знаками компании Apple Inc., зарегистрированными в США и других странах.

### **WMA**

Windows Media - aro зарегистрированная торговая марка или торговая марка Microsoft Corporation в США и/или других странах.

В данном изделии используются технологии, принадлежащие корпорации Microsoft, которые не разрешается использовать или распространять без лицензии от Microsoft Licensing, Inc.

### **FLAC**

@ 2000-2009 Josh Coalson © 2011-2014 Xiph.Org Foundation Распространение и использование в виде исходных кодов или бинарных файлов, с модификациями или без,

разрешается при соблюдении слелующих условий:

- В распространяемом исходном коде должно быть сохранено увеломление об авторском праве. настоящий список условий и условия об ограничении ответственности.
- При распространении бинарных файлов обязательно воспроизведение

вышеупомянутого уведомления об авторском праве, настоящего списка условий и приведенных ниже условий об ограничении ответственности в документации и/или других сопроводительных материалах.

- Наименование Xiph.org Foundation и имена участников не должны использоваться для поддержки или продвижения товаров, созданных с применением данного программного обеспечения, без предварительного письменного разрешения правообладателя. ДАННОЕ ПО ПРЕДОСТАВЛЯЕТСЯ ПРАВООБЛАДАТЕЛЯМИ И СОАВТОРАМИ "КАК ЕСТЬ" И НЕ ПРЕДОСТАВЛЯЕТ НИКАКИХ ЯВНЫХ ИЛИ ПОЛРАЗУМЕВАЕМЫХ ГАРАНТИЙ ПРИГОДНОСТИ ДЛЯ ПРОДАЖИ ИЛИ КОНКРЕТНОГО ИСПОЛЬЗОВАНИЯ. НИ ПРИ КАКИХ ОБСТОЯТЕЛЬСТВАХ УПРАВЛЯЮЩИЕ И СОАВТОРЫ НЕ НЕСУТ ОТВЕТСТВЕННОСТИ ЗА ПРЯМЫЕ. КОСВЕННЫЕ, СЛУЧАЙНЫЕ,

ШТРАФНЫЕ ИЛИ ПОСЛЕДУЮЩИЕ УБЫТКИ (ВКЛЮЧАЯ, НО НЕ ОГРАНИЧИВАЯСЬ ЗАТРАТАМИ НА ПРИОБРЕТЕНИЕ ЗАМЕНЯЮШИХ ТОВАРОВ И УСЛУГ. УТРАТОЙ ВОЗМОЖНОСТИ ИСПОЛЬЗОВАНИЯ. ПОТЕРЕЙ ДАННЫХ, УПУШЕННОЙ ВЫГОДЫ И ЛЮБЫМИ УБЫТКАМИ В РЕЗУЛЬТАТЕ ПРИОСТАНОВКИ ДЕЯТЕЛЬНОСТИ), ВОЗНИКАЮШИЕ НА ОСНОВЕ СОГЛАШЕНИЯ, НЕСЕНИЯ ОТВЕТСТВЕННОСТИ ИЛИ НАРУШЕНИЯ ОБЯЗАТЕЛЬСТВ (ВКЛЮЧАЯ НЕБРЕЖНОСТЬ) ПРИ ИСПОЛЬЗОВАНИИ ДАННОГО ПРОГРАММНОГО ОБЕСПЕЧЕНИЯ. ЛАЖЕ ЕСЛИ КОМПАНИЯ БЫЛА ПРЕДУПРЕЖДЕНА О ВОЗМОЖНОСТИ ТАКОГО УШЕРБА.

#### iPhone и Liahtnina

беспроводной связи.

Использование значка Made for Apple означает, что устройство было разработано специально для подключения к продуктам Apple, указанным на значке, и сертифицировано разработчиком как соответствующее техническим стандартам Apple. Apple не несет ответственность за работу данного устройства или его соответствие мерам безопасности и нормативным стандартам. Обратите внимание, что использование данного аксессуара с продуктом Apple может повлиять на работу

iPhone и Lightning являются товарными знаками компании Apple Inc., зарегистрированными в США и других странах.

#### Siri®

Работает с Siri через микрофон.

### Google™, Google Play, Android

Google, Google Play и Android являются товарными знаками Google LLC.

### **MIXTRAX**

MIXTRAX является торговой маркой PIONEER CORPORATION

### Spotify<sup>®</sup>

SPOTIFY и логотип Spotify являются зарегистрированными торговыми марками Spotify AB. Для получения списка совместимых мобильных устройств и сведений о премиумподписке, если применимо, см. https://www.spotifv.com.

#### T-Kernel 2.0

Данный продукт использует код источника T-Kernel 2.0 по лицензии T-License 2.0, предоставленной форумом T-Engine (www.tron.org).

#### MP3

(C) 1998-2009 PacketVideo

Лицензировано по лицензии Apache, версия 2.0 ("Лицензия"); запрещено использовать данный файл, если он не соответствует условиям Лицензии. Копию лицензии можно получить по адресу

http://www.apache.org/licenses/ LICENSE-20

Кроме случаев, предусмотренных законом или письменным разрешением, программное обеспечение предоставляется по Лицензии "КАК ЕСТЬ" БЕЗ КАКИХ-ЛИБО ГАРАНТИЙ СОСТОЯНИЯ ЛЮБОГО РОДА, явных или подразумеваемых. См. Лицензию для получения конкретных разрешений в отношении языков и ограничений в рамках данной Лицензии.

### Серийный номер

На этом рисунке показана информация о месяце и голе изготовления устройства.

![](_page_34_Figure_18.jpeg)

Дата изготовления оборудования

Р1 - Год изготовления

![](_page_34_Picture_219.jpeg)

![](_page_34_Picture_220.jpeg)

Р2 - Месяц изготовления

![](_page_34_Picture_221.jpeg)

### Технические характеристики

Источник питания: 14.4 В пост. тока

Система заземления: Заземление

отрицательного полюса

Максимальный потребляемый ток:

(допустимый диапазон от 10.8 В

Обшие

до 15.1 В)

10,0 A

Размеры (Ш × В × Г):

# **DIN**

Шасси: 178 мм  $\times$  100 мм  $\times$  97 мм Передняя панель: 188 мм × 118  $MM \times 15$  MM <sub>D</sub> Шасси: 178 мм  $\times$  100 мм  $\times$  97 мм Передняя панель: 170 мм × 96  $MM \times 16 MM$ Macca: 0.7 KF

### Аудио

Максимальная выходная мошность: • 50 Вт  $\times$  4 канала/4  $\Omega$  (без сабвуфера)

• 50 Вт $\times$  2 канала/4  $O$  + 70 Вт $\times$  1 канал/2 Ω (для сабвуфера) Номинальная выходная мощность: 22 Вт × 4 (от 50 Гц до 15 000 Гц, суммарное значение коэффициента нелинейных искажений 5%, нагрузка 4 Ω для обоих каналов) Сопротивление нагрузки: 4 Ω (допустимо - от 4 Ω до 8 Ω (2 Ω на 1 кн)) Сопротивление нагрузки: 2,0 В Эквалайзер (13-полосный графический эквалайзер): Частота: 50 Гц/80 Гц/125 Гц/200 Гц/315 Гц/500 Гц/800 Гц/1,25 кГц/2 кГц/3,15 кГц/5 кГц/8 кГц/ 12,5 кГц Усиление: ±12 дБ (с шагом 2 дБ) Фильтр верхних частот (стандартный режим): Частота: 25 Гц/31,5 Гц/40 Гц/50 Гц/63 Гц/80 Гц/100 Гц/125 Гц/ 160 Гц/200 Гц/250 Гц Крутизна характеристики: –6 дБ/окт, –12 дБ/окт, –18 дБ/окт, – 24 дБ/окт, ВЫКЛ Сабвуфер/фильтр низких частот (стандартный режим): Частота: 25 Гц/31,5 Гц/40 Гц/50 Гц/63 Гц/80 Гц/100 Гц/125 Гц/ 160 Гц/200 Гц/250 Гц Крутизна характеристики: –6 дБ/окт, –12 дБ/окт, –18 дБ/окт, – 24 дБ/окт, –30 дБ/окт, –36 дБ/ окт, ВЫКЛ Усиление: от +10 дБ до –24 дБ (шаг 1 дБ) Фаза: Нормальная/Обратная

Уровень динамика (стандартный режим): от +10 дБ до –24 дБ (шаг 1 дБ) Выравнивание времени (стандартный режим): от 0 см до 350 см (2,5 см/шаг) Фильтр верхних частот (HIGH) (сетевой режим): Частота: 1,25 кГц/1,6 кГц/2 кГц/ 2,5 кГц/3,15 кГц/4 кГц/5 кГц/6,3 кГц/8 кГц/10 кГц/12,5 кГц Крутизна характеристики: -6 дБ/окт, -12 дБ/окт, -18 дБ/окт, - 24 дБ/окт Фильтр верхних частот (MID) (сетевой режим): Частота: 25 Гц/31,5 Гц/40 Гц/50 Гц/63 Гц/80 Гц/100 Гц/125 Гц/ 160 Гц/200 Гц/250 Гц Крутизна характеристики: –6 дБ/окт, –12 дБ/окт, –18 дБ/окт, – 24 дБ/окт, ВЫКЛ Фильтр низких частот (MID) (сетевой режим): Частота: 1,25 кГц/1,6 кГц/2 кГц/ 2,5 кГц/3,15 кГц/4 кГц/5 кГц/6,3 кГц/8 кГц/10 кГц/12,5 кГц Крутизна характеристики: –6 дБ/окт, –12 дБ/окт, –18 дБ/окт, – 24 дБ/окт, ВЫКЛ Сабвуфер (сетевой режим): Частота: 25 Гц/31,5 Гц/40 Гц/50 Гц/63 Гц/80 Гц/100 Гц/125 Гц/ 160 Гц/200 Гц/250 Гц Крутизна характеристики: -12 дБ/окт, -18 дБ/окт, -24 дБ/окт, - 30 дБ/окт, -36 дБ/окт, ВЫКЛ Усиление: от +10 дБ до –24 дБ (шаг 1 дБ)

Фаза: Нормальная/Обратная Уровень динамика (сетевой режим): от +10 дБ до –24 дБ (шаг 1 дБ) Выравнивание времени (сетевой режим): от 0 см до 350 см (2,5 см/шаг)

### **USB**

Стандартная спецификация USB: USB 2.0 полноскоростной Максимальная сила тока: 1,5 A Протокол USB: MSC (Mass Storage Class) MTP (Media Transfer Protocol) AOA (Android Open Accessory) 2.0 Файловая система: FAT12, FAT16, FAT32 Формат декодирования файлов MP3: MPEG-1 и 2 Audio Layer 3 Формат декодирования WMA: версия 7, 8, 9, 9.1, 9.2 (2 канальное аудио) Формат декодирования файлов AAC: MPEG-4 AAC (только в кодировке iTunes) (Версия 10.6 и более ранняя) Формат декодирования FLAC: версия v1.2.1 (Free Lossless Audio Codec) Формат сигнала WAV: Linear PCM (без сжатия)

### **Тюнер FM**

Диапазон частот: от 87,5 МГц до 108,0 МГц Полезная чувствительность: 11 дБф (1,0 мкВ/75 Ω, моно, отношение сигнал/шум: 30 дБ)

Отношение сигнал/шум: 65 дБ (сеть IEC-A)

### **Тюнер MW**

Диапазон частот: от 531 кГц до 1 602 кГц Полезная чувствительность: 25 мкВ (отношение сигнал/шум: 20 дБ) Отношение сигнал/шум: 60 дБ (сеть IEC-A)

### **Тюнер LW**

Диапазон частот: от 153 кГц до 281 кГц Полезная чувствительность: 28 мкВ (отношение сигнал/шум: 20 дБ) Отношение сигнал/шум: 60 дБ (сеть IEC-A)

### **Bluetooth**

Версия: Bluetooth 4.0 c сертификацией Выходная мощность: +4 дБм макс. (Класс мощности 2) Диапазон частоты: от 2 400 МГц до 2 483,5 МГц Профили Bluetooth: GAP (Generic Access Profile) SDAP (Service Discovery Application Profile) HFP (Hands Free Profile) 1.6 PBAP (Phone Book Access Profile) A2DP (Advanced Audio Distribution Profile) AVRCP (Audio/Video Remote Control Profile) 1.5 SPP (Serial Port Profile) 1.1

#### **Примечание:**

В соответствии со статьей 5 закона Российской Федерации «О защите прав потребителей» и постановлением правительства Российской Федерации № 720 от 16.06.97 компания Pioneer Europe NV оговаривает следующий срок службы изделий, официально поставляемых на российский рынок. Автомобильная электроника: 6 лет Прочие изделия (наушники, микрофоны и т.п.): 5 лет

### **ПРИМЕЧАНИЯ**

- **•** Характеристики и конструкция могут быть изменены без предварительного уведомления.
- **•** Данное устройство произведено в Таиланде.

# http://www.pioneer-car.eu

Посетите www.pioneer-rus.ru (или www.pioneer-car.eu) для регистрации приобретенного Вами изделия.

### PIONEER CORPORATION

28-8, Honkomagome 2-chome, Bunkyo-ku, Tokyo 113-0021, Japan

Корпорация Пайонир 28-8. Хонкомагомэ 2-чоме. Бункё-ку. Токио 113-0021. Япония

Импортер ООО "ПИОНЕР РУС" 105064, Россия, г. Москва, Нижний Сусальный переулок, дом 5. строение 19 Тел.: +7(495) 956-89-01

PIONEER EUROPE NV Haven 1087, Keetberglaan 1, B-9120 Melsele, Belgium/Belgique TEL: (0) 3/570.05.11

PIONEER ELECTRONICS (USA) INC. P.O. Box 1540, Long Beach, California 90801-1540, U.S.A. TEL: (800) 421-1404

PIONEER ELECTRONICS ASIACENTRE PTE. LTD. 2 Jalan Kilang Barat, #07-01, Singapore 159346 TEL: 65-6378-7888

PIONEER ELECTRONICS AUSTRALIA PTY. LTD. 5 Arco Lane, Heatherton, Victoria, 3202 Australia TEL: (03) 9586-6300

PIONEER ELECTRONICS DE MÉXICO S.A. DE C.V. Blvd. Manuel Ávila Camacho 138, 10 piso Col.Lomas de Chapultepec, México, D.F. 11000 Tel: 52-55-9178-4270. Fax: 52-55-5202-3714

先鋒股份有限公司 台北市內湖區瑞光路407號8樓 雷話: 886-(0)2-2657-3588

先鋒電子 (香港) 有限公司 香港九龍長沙灣道909號5樓 電話: 852-2848-6488

© PIONEER CORPORATION, 2018. Все права защищены.

 $<$ ORB3800-A $>$ FW